# IPS GROW REPORTING TOOL & STANDARD SPREADHEET

THE NATIONAL TOOL FOR IPS DATA

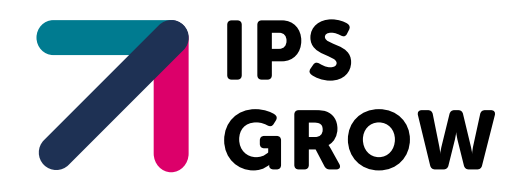

# IPS Grow Reporting Tool & Standard Spreadsheet

The National tool for IPS data

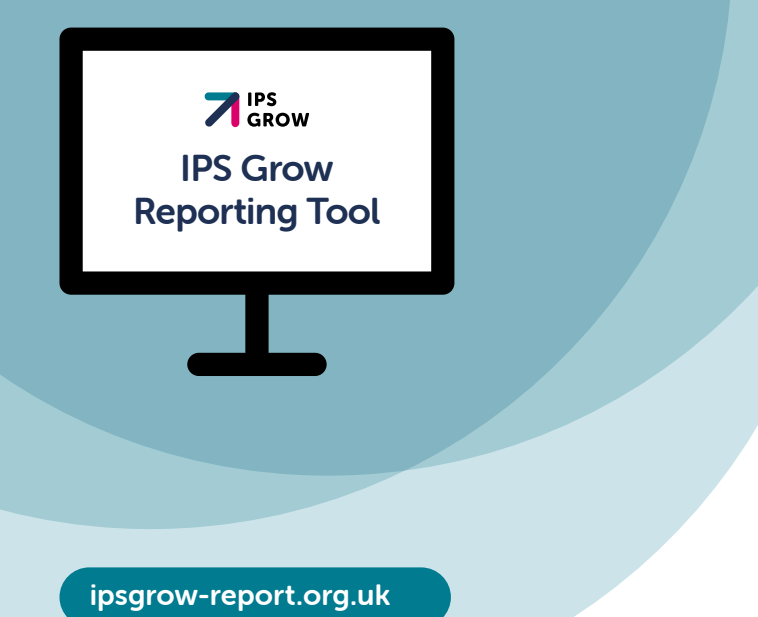

# **Contents**

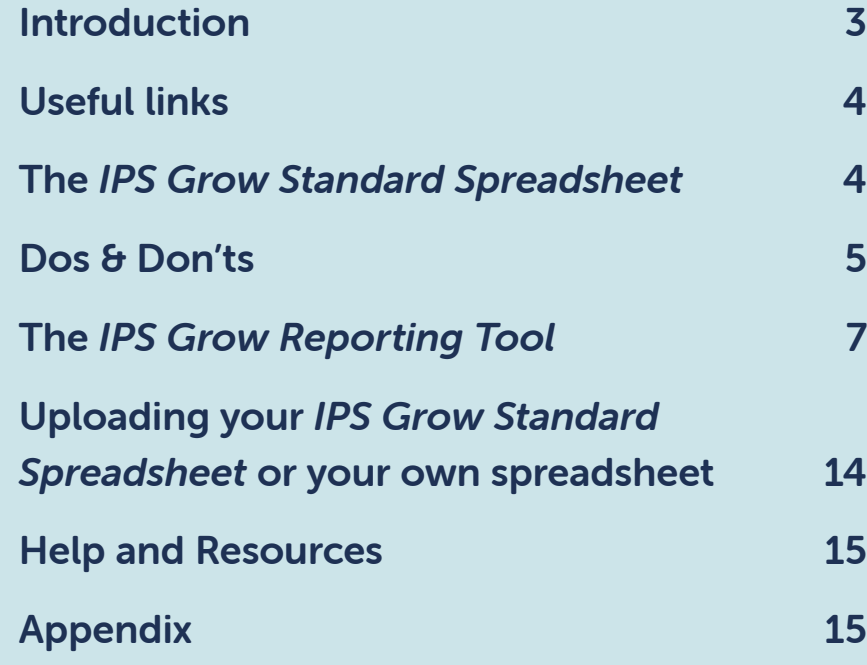

#### IPS Grow Reporting Tool & Standard Spreadsheet

# <span id="page-2-0"></span>Introduction

The IPS Grow Standard Spreadsheet and IPS Grow **Reporting Tool** were designed and developed in partnership with providers, commissioners and national stakeholders to refine IPS-specific data that needs to be collected in a unified way nationally to enable decision-making and drive consistency, strategy and effectiveness of delivery.

IPS Grow Reporting Tool and Standard Spreadsheet The National tool for IPS data

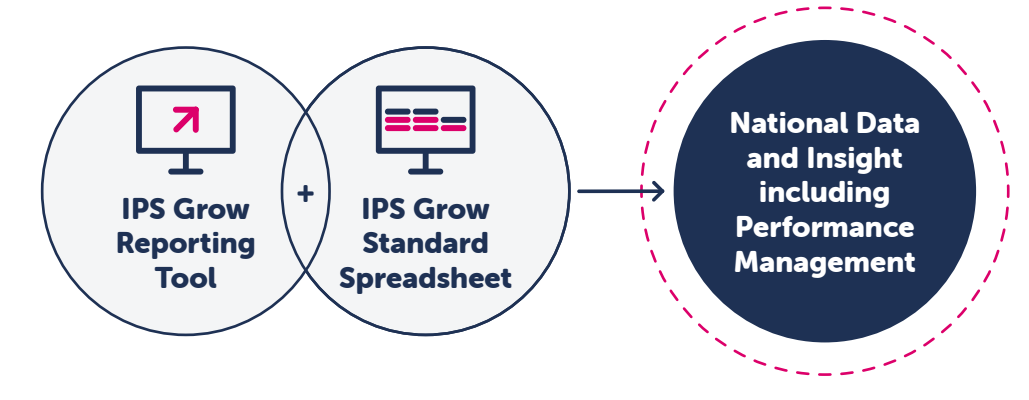

#### IPS Grow Reporting Tool

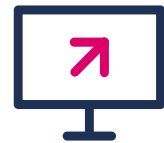

The **IPS Grow Reporting Tool** is a web-based application that enables you to upload your data from the *IPS Grow Standard Spreadsheet* and view your data in visual graphs and charts. It allows you to enter targets and displays your progress towards those targets. There are different types of user access that facilitate the necessary summary views to suit your functional role.

#### IPS Grow Standard Spreadsheet

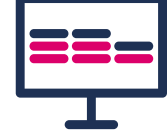

The **IPS Grow Standard Spreadsheet** is the recommended method for IPS Services to record their client information locally where clinical systems are not available to you, or where those systems do not allow you to record IPS-specific data in the way that you need to.

# <span id="page-3-0"></span>Useful links

#### Access the **IPS Grow Reporting Tool** here:

#### [ipsgrow-report.org.uk](http://ipsgrow-report.org.uk)

Request a new Service/Team/User login:

[ipsgrowreportingtool.freshdesk.com/support/tickets/new](http://ipsgrowreportingtool.freshdesk.com/support/tickets/new)

Report issues with the *IPS Grow Reporting Tool* or the *IPS Grow Standard Spreadsheet* please use this link:

#### [ipsgrowreportingtool.freshdesk.com/support/tickets/new](http://ipsgrowreportingtool.freshdesk.com/support/tickets/new)

Within the tool there is a Help and Resources section that stores the latest versions of the *IPS Grow Standard Spreadsheet*, Tips, FAQs, User Guides etc.

If you wish to use the *IPS Grow Standard Spreadsheet* without the Tool please find versions for different cohorts here:

[ipsgrow.org.uk/providers/data-reporting/standard](http://ipsgrow.org.uk/providers/data-reporting/standard-spreadsheet-data-definitions)[spreadsheet-data-definitions](http://ipsgrow.org.uk/providers/data-reporting/standard-spreadsheet-data-definitions)

# The *IPS Grow Standard Spreadsheet*

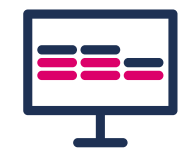

There are three levels of data currently captured in the *IPS Grow Standard Spreadsheet*:

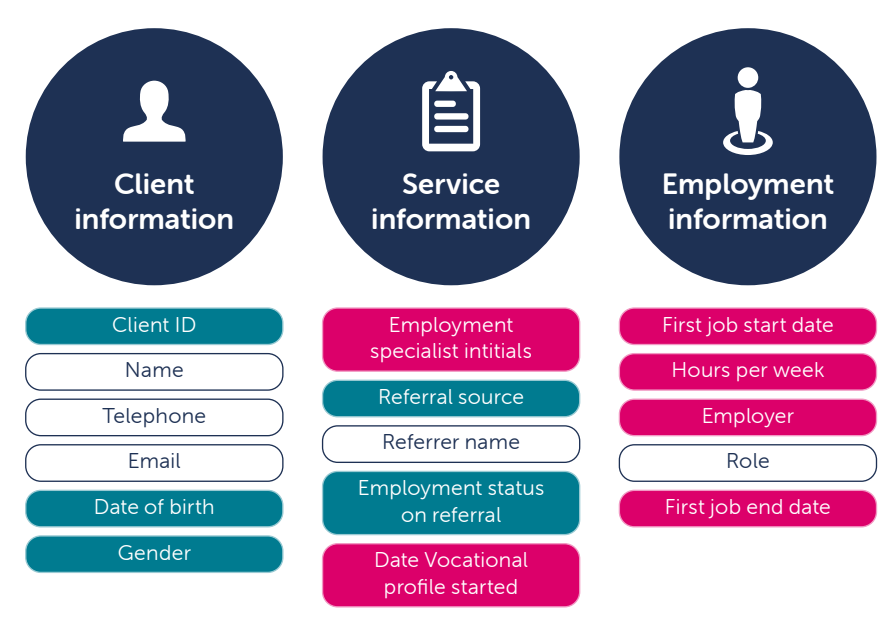

**O** All data is pseudonymised. No data is readily identifiable. The information is aggregated at the Employment Specialist and Team levels.

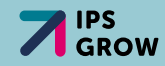

### <span id="page-4-0"></span>What do the colours mean?

Within the *IPS Grow Standard Spreadsheet* there are Mandatory Columns, Optional Columns and Other Columns. These will be changing and improving over time so please check the latest version of the *IPS Grow Standard Spreadsheet* for the latest information.

#### Colour coding is as follows:

= Mandatory field = Optional field = Other field (for the provider's use only, data not read by the tool)

### Is every field on the *IPS Grow Standard Spreadsheet* uploaded to the *IPS Grow Reporting Tool*?

No, not all the data in the *IPS Grow Standard Spreadsheet* is uploaded into the *IPS Grow Reporting Too*l. Only essential information is uploaded in pseudonymised form to enable the processing of client data to generate service-specific graphs, benchmarking and to enable performance management. Servicespecific data is displayed at the **Employment Specialist, Team** Leader, Service, Regional and National levels depending on your level of user access. No client names are uploaded. These are for you to use locally only and are not incorporated into the tool.

# Dos & Don'ts

### DO:

- **ONLY** use one row per current active client
- **ONLY** use one tab to record your client data
- $\bigodot$  KEEP the column headings unchanged for existing columns
- $\bigodot$  Use the blank **Referral Source** table on the first tab of the Standard Spreadsheet to define the Referral Source values that work for your service and your commissioner eg: GP, SMI Clinical team etc.
- ADD in any new columns you wish that will help you operate your team/service. The Standard Spreadsheet includes the recommended datapoints for an IPS service to collect. However, your service may need to collect additional information specific to your contract/local context. For example, if you want to capture softer outcomes such as voluntary work or education you would add new columns for these. (These will however not be read by the tool unless you submit a request for it to be added to the planned development). Just do not alter the current columns – only add new ones.

### DO NOT:

Change any of the names of the current columns in the *IPS Grow Standard Spreadsheet*. The tool looks for the specific column names and uploads them. If you change the column titles you will prevent the tool from uploading the data.

Use multiple rows for the same client unless they have been discharged and are returning to the service with a new referral date etc.

**Enter the wrong data types in each column.** If you enter dates in a text field, text in a number field etc you will experience errors both in the *IPS Grow Spreadshee*t and when uploading the data to the *IPS Grow Reporting Tool*

Everything you need to record about a single client receiving IPS support from your service should fit within a single row on the *IPS Grow Standard Spreadsheet*. The *IPS Grow Reporting Tool* will not allow duplicate rows to be uploaded so you will be notified if you have this error on your spreadsheet and be asked to rectify it.

A client who is discharged and returns at a later date would be entered as a new, second row since they have a new referral date but you may use the same Client ID to ensure the individual's complete journey is recorded over time for your own information.

You can use **any** spreadsheet as long as the column headings are identical to those on the *IPS Grow Standard Spreadsheet*.

#### Advice:

Evidence of Job Starts: Drug and Alcohol services map their data to HMRC records to verify employment information. For other cohorts that do not take this step you could collect the following types of evidence locally in relation to Job Starts:

- Job offer letter/contract
- Confirmation of employment of a least 1 day eq timesheet/ payslip
- A signed declaration by client or employer

View the *[IPS Grow Standard Spreadsheet](#page-15-0)* fields detail

# <span id="page-6-0"></span>The *IPS Grow Reporting Tool*

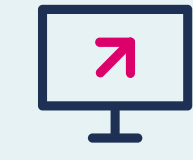

The new tool is much more flexible and scalable than its predecessor. As such it is not restricted specific Account Types or Account levels. We can provide users with the Access and oversight they require according to their specific function.

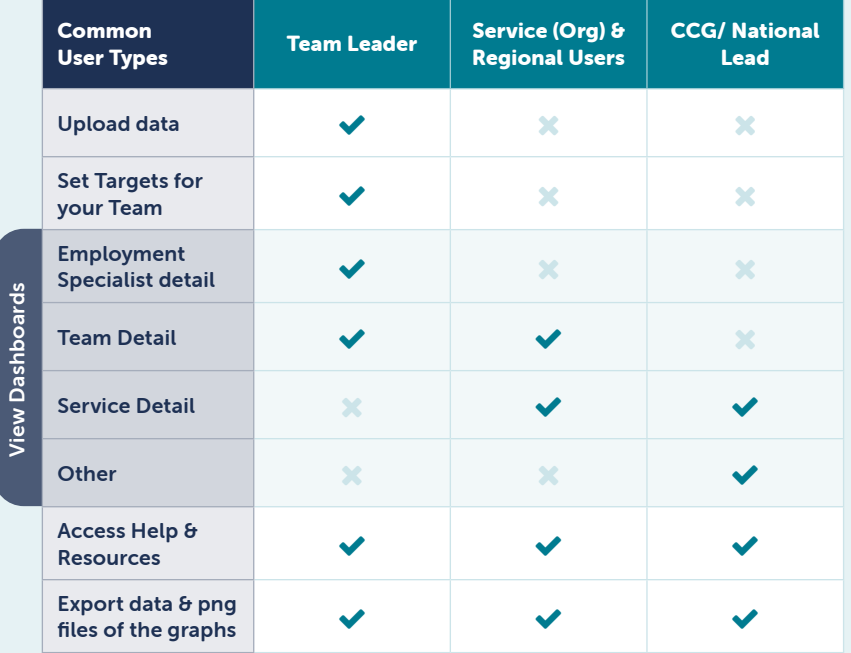

### Common user types

#### Team Leader/ Service Manager

 $22$ 

ŴH.

ដំ

You may manage one or more Teams and need to see information down to the Employment Specialist Level.

#### Organisational Users

For those that oversee one Service (Organisation) with many Teams.

#### Regional Users

For those that oversee many Services (Organisations) with many Teams.

#### **Other**

For any other kind of user who may need to see other views of Services or a National View of all Services for a particular cohort.

For example, your IPS Grow Lead will have access to the specific Services and Teams they support.

You will be asked to define your function and what Services/Teams/Regions you require oversight for when you request access to the *IPS Grow Reporting Tool*.

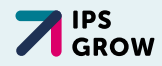

### Requesting access

Prior to access being granted;

- **M** Each Service needs to sign the Service Level Data **Sharing Agreement** which can be found here: [ipsgrowreportingtool.freshdesk.com/support/](https://ipsgrowreportingtool.freshdesk.com/support/solutions) [solutions](https://ipsgrowreportingtool.freshdesk.com/support/solutions) and search for 'Data Sharing Agreement'
- $\Box$  Each User needs to subsequently sign the End User Agreement (including the Terms & Conditions of Use) which appears at your first login. [ipsgrowreportingtool.freshdesk.com/support/](https://ipsgrowreportingtool.freshdesk.com/support/solutions) [solutions](https://ipsgrowreportingtool.freshdesk.com/support/solutions) and search for 'End User Agreement'
	- $\triangle$  You will not be able to login as a User until your Service has signed the Service Level Data Sharing Agreement. You will see the following error message:

Your organisation has not yet accepted the data sharing agreement. Please contact your Data Governance Lead.

# IPS Grow Reporting Tool

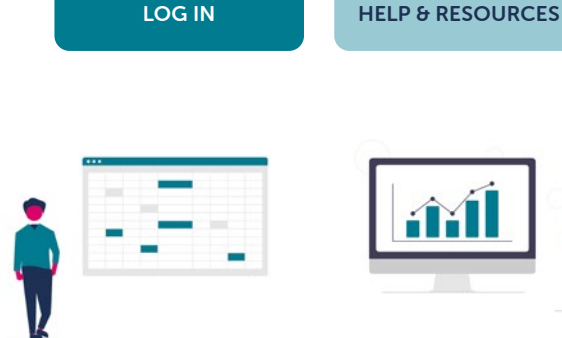

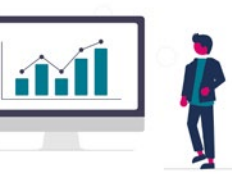

Upload spreadsheets to automatically aggregate data

View dashboard on service performance

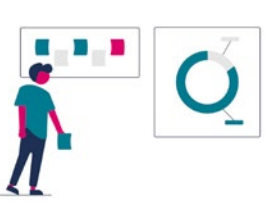

Compare actuals vs. targets

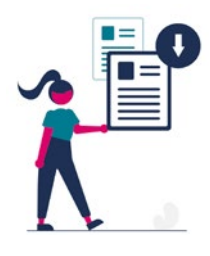

Extract referral data

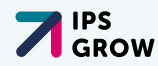

#### **88** DASHBOARDS

- **O** Overview Dashboard
- **O** Organisational Dashboard
- **O** Team Dashboard

#### **OFILTERING**

- **O** Specify date ranges
- **♦** Select particular Employment Specialists, Teams or Organisations (Services) depending on your user access

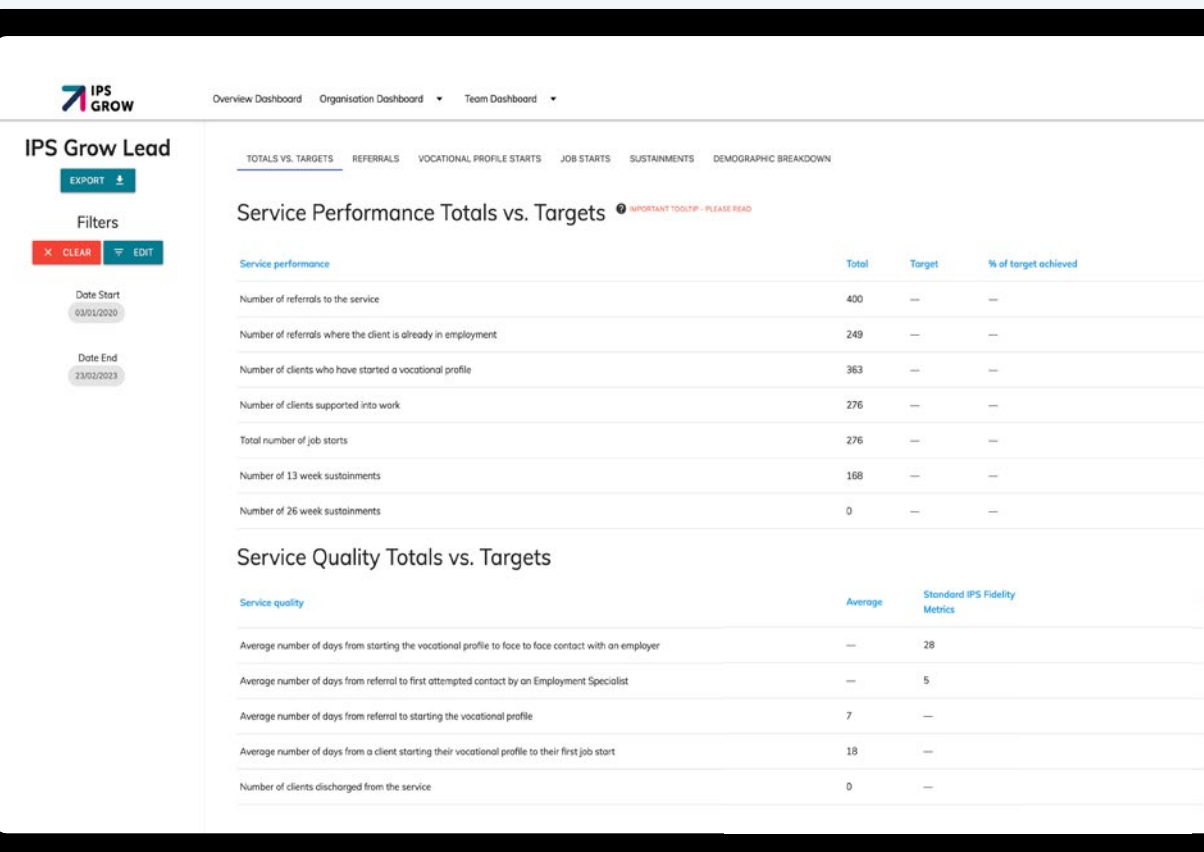

### ¿ TABS

- **O** Totals vs Targets Target setting for Team Lead Users
- $\overline{\Theta}$  Referrals
- *O* Vocational Profile Starts
- **D** Job Starts and Clients Supported Into Work
- **O** Sustainments
- **O** Demographic Breakdown

#### **III** CHARTING

 $\bullet$  The bar charts show data per Employment Specialist, Team or Service (Organisation) for the time period selected via the filters. The level at which you see the data in the charts is determined by your User Type.

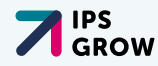

#### Referrals

The number of referrals per the time period selected

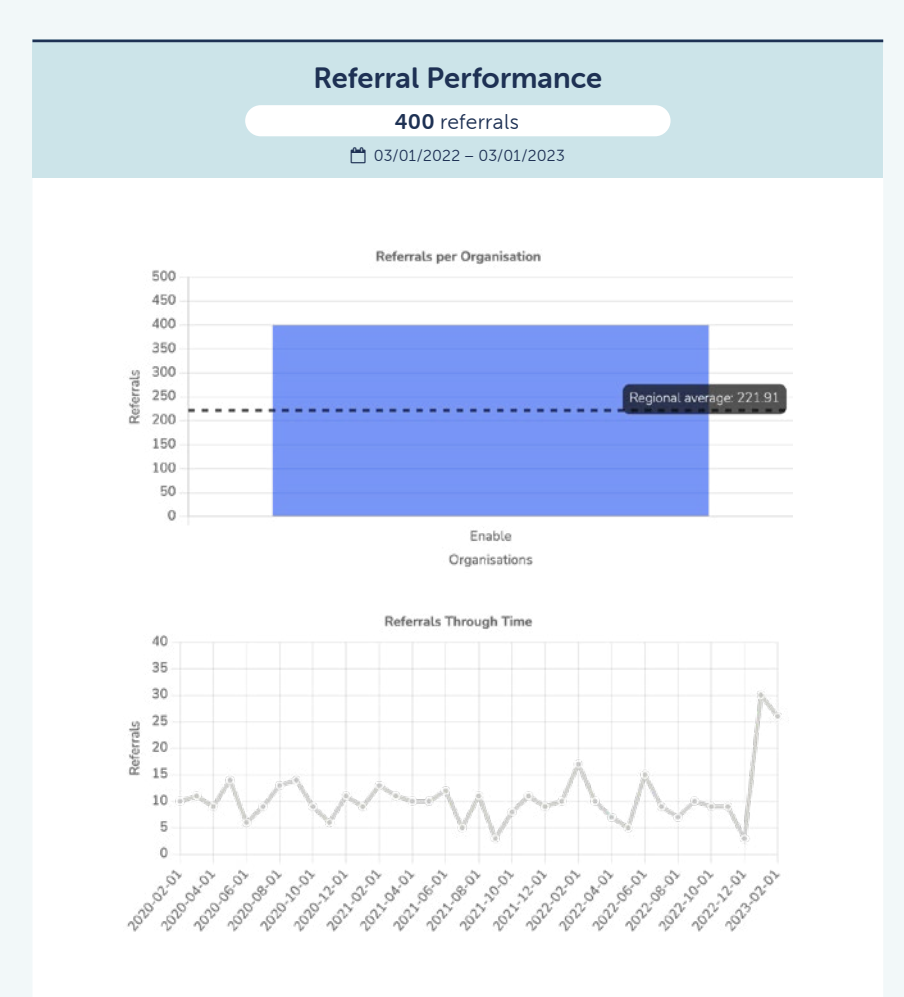

#### VP starts\*

The number of clients who have had a Vocational Profile started (and not necessarily completed) per the time period selected

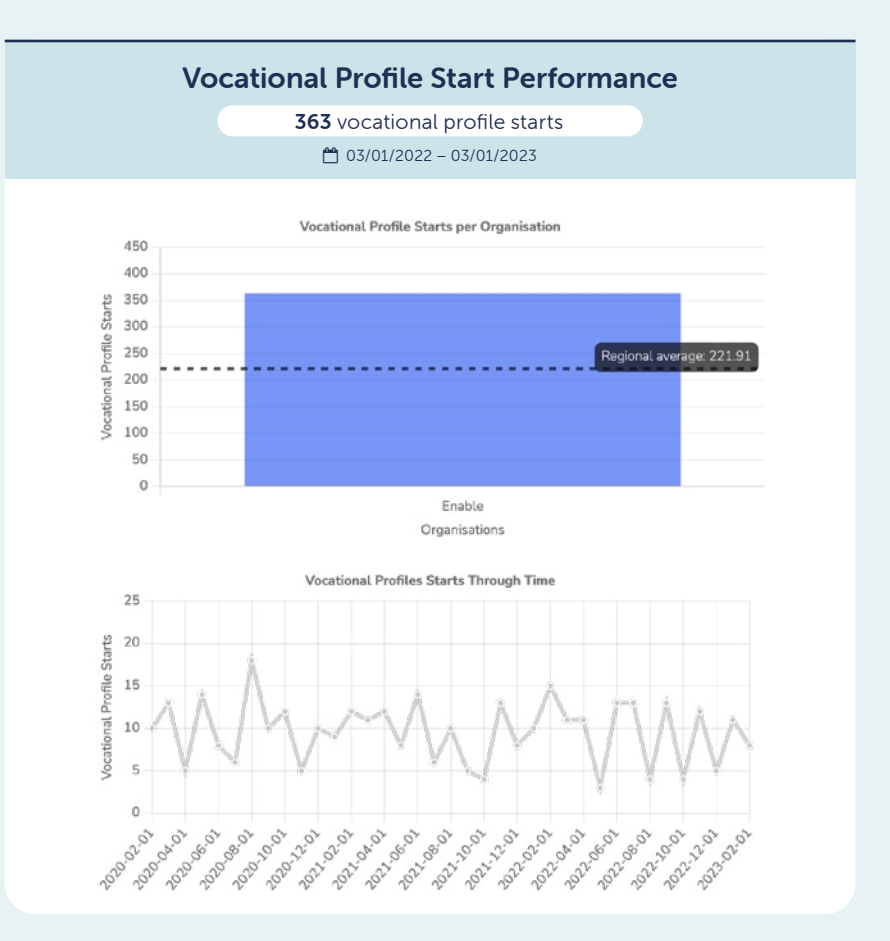

\*This is the traditional definition of 'Access' for all cohorts. Recently, NHSE has altered their definition of Access for Severe Mental Illness (SMI) clients which is not currently captured by this tool. The tool will be updated once it is determined the best method for doing so.

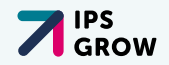

### Active Caseload

This is the number of clients who have had a Vocational Profile started, AND who do not have a discharge date on the spreadsheet.

Whilst there is a column on the spreadsheet to use locally, the tool calculates this automatically. It calculates this on any referral that does not have a discharge date on the spreadsheet.

#### Jobs Starts

The number of jobs that have been started during the time period selected in the filters. Each client may have more than one Job Start in the time period depending how long it is.

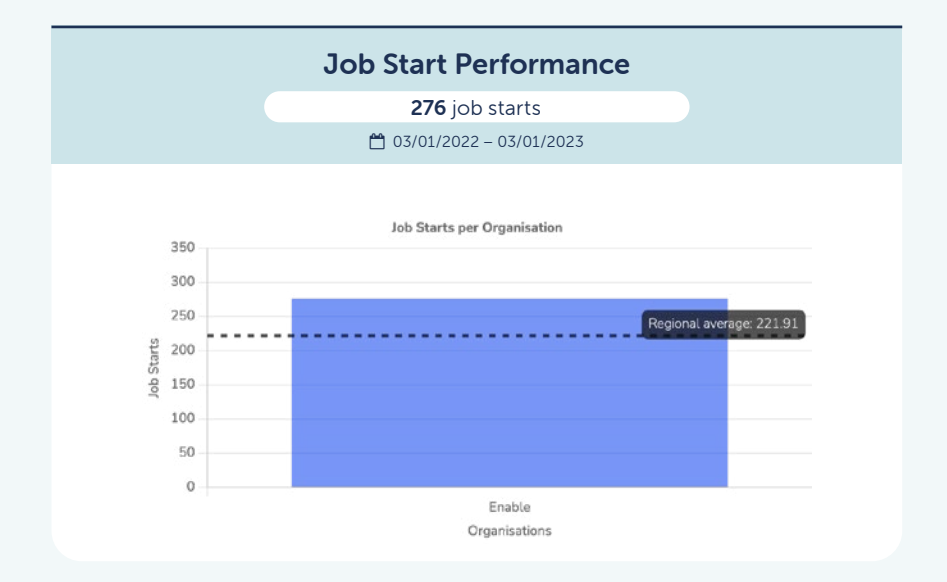

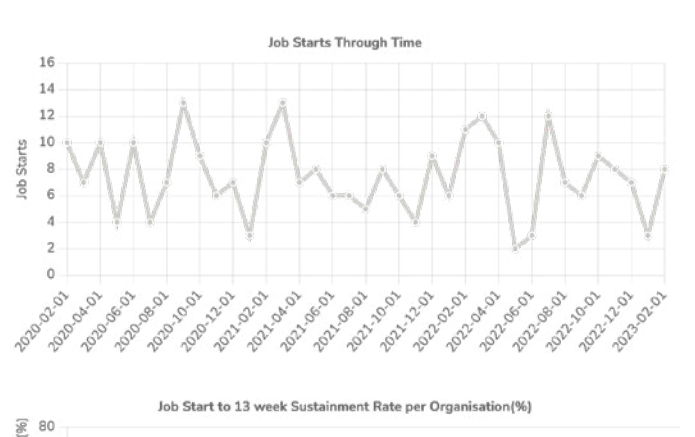

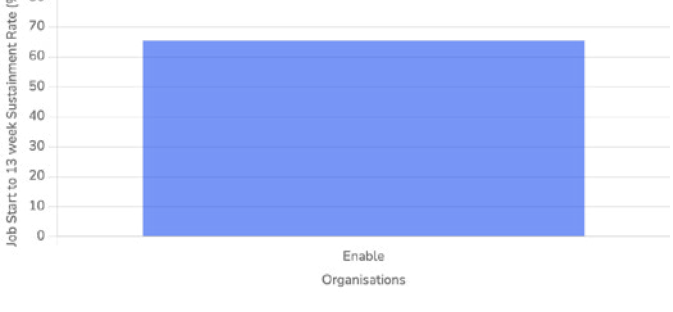

#### Supported Into Work

The number of clients that have had at least one Job Start in the time period selected in the filters. This is the number of clients. Jobs starts is the number of jobs. One client may have started wone job. Another client may have started three jobs.

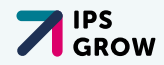

#### Sustainments

13 and 26 weeks sustainment graphs. The number of clients who achieved 13 week and /or 26 week job sustainment in the time period selected in the filters.

The *IPS Grow Reporting Tool* uses the IPS Grow recommended calculation for job sustainment which is defined as:

Sustained employment is measured regardless of whether this duration was accrued over the same job or multiple jobs. Breaks in employment for clients with multiple jobs must be less than 6 weeks between jobs. If a gap of more than 6 weeks occurs, the clock is reset and sustainment will be calculated from the start date of the next job after the gap of more than 6 weeks. Only one job sustainment outcome of each duration (13 and 26 weeks) will be counted for each person referred into the service.

After multiple consultations, most services were in agreement that the optimum period to measure direct outcomes was within the first 26 weeks. Therefore sustainment beyond 26 weeks is not recorded nor calculated.

#### 13 Week Sustainment Performance

168 sustainments for 13 weeks 03/01/2022 – 03/01/2023

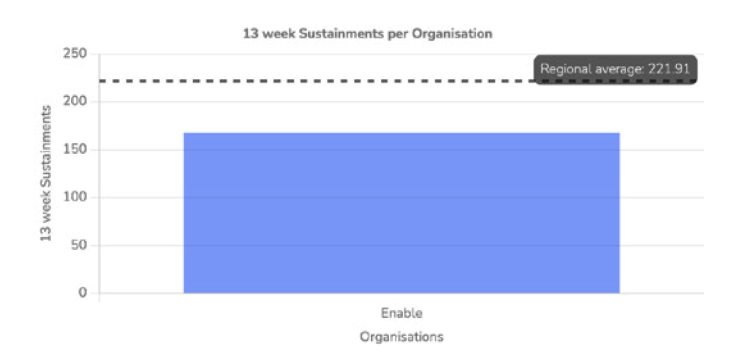

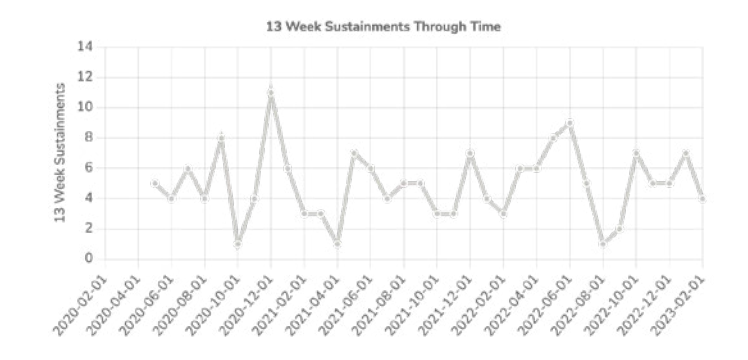

**IPS**<br>GROW

#### 26 Week Sustainment Performance

12 sustainments for 26 weeks <sup>△</sup> 03/01/2022 – 03/01/2023

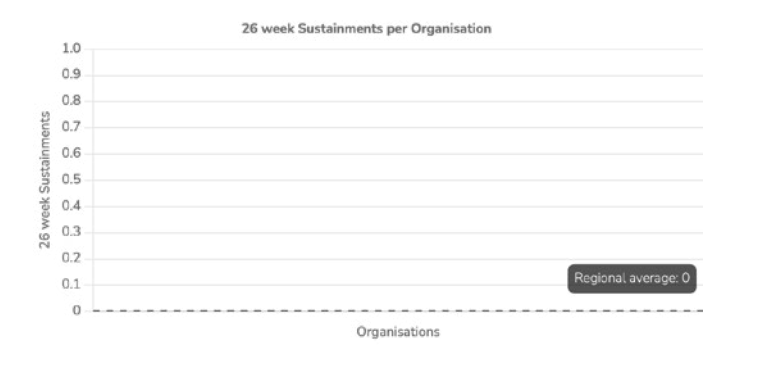

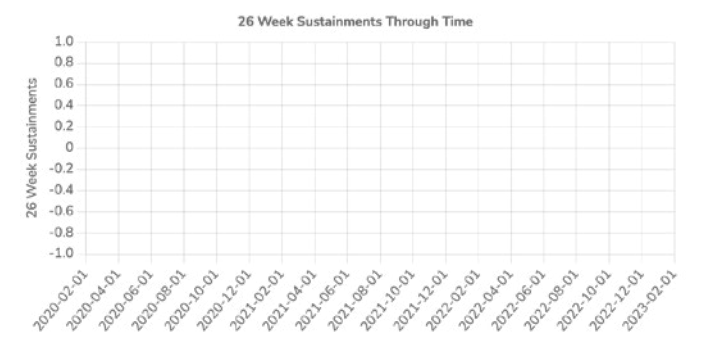

### Demographics

Each Demographics chart is broken down into the client's journey through the IPS service from Referral, to VP starts, Job Starts and then Sustainments.

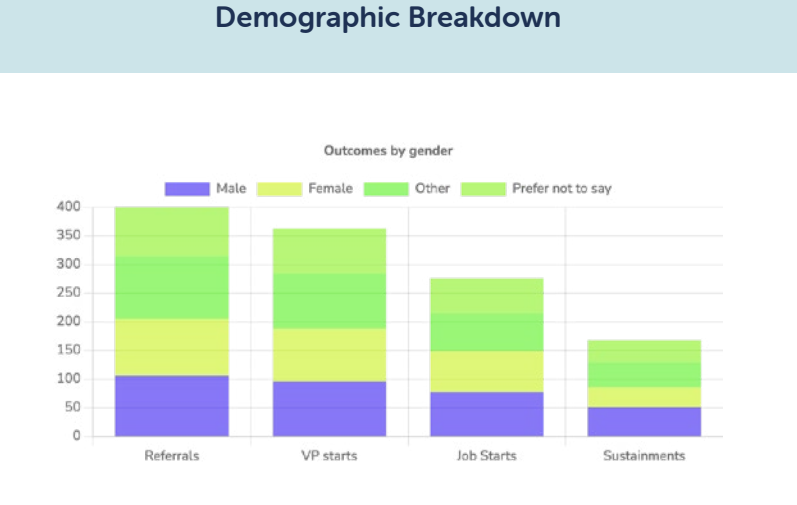

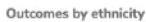

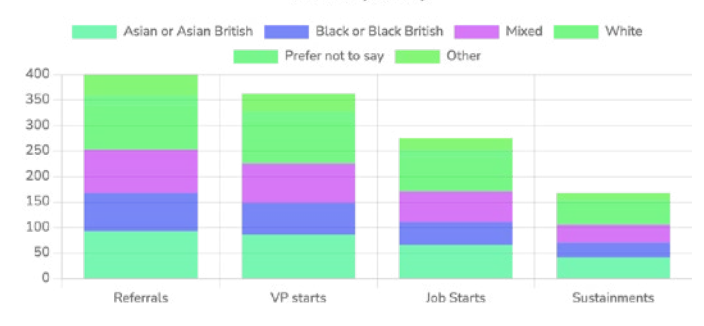

**ZIPS**<br>**A** GROW

<span id="page-13-0"></span>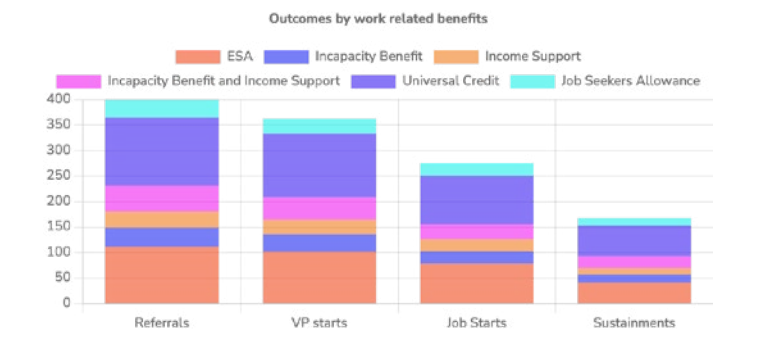

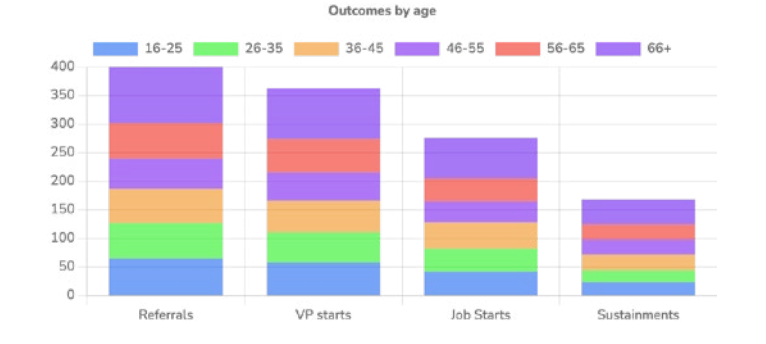

# Uploading your *IPS Grow Standard Spreadsheet* or your own spreadsheet\*

- The *IPS Grow Reporting Tool* now has full data validation at the point of upload.
- You may upload one or many files.
- The *IPS Grow Reporting Tool* recognises if data is brand new or is simply updated data for an existing client.
- If you make a mistake simply upload a previous version of the spreadsheet that you hold locally.
- If you think you have uploaded data that should be removed please contact IPS Grow at [reportingtool@ipsgrow.org.uk](mailto:reportingtool@ipsgrow.org.uk)
- You may upload as often as you like/ need. But you should upload at least once a month by the end of Day 5 to ensure you keep the data accurate and your Stakeholders/Commissioners/ Regional Leads can see accurate and up to date data for the previous months and can rely on the data being displayed.

Remember to sign out when you are done. Click on the user icon and select Log Out.

\*with necessary headings:

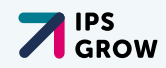

# <span id="page-14-0"></span>Help and Resources

Designed for you to Self-Serve when encountering issues with the use of the *IPS Grow Standard Spreadsheet* or *IPS Grow Reporting Tool*.

You will find this User Manual, FAQs, Links to submit Tickets for help/assistance on the technical aspects of the *IPS Grow Reporting Tool* and links to other useful documentation.

This section will be fleshed out more and more over time. If there is a document that you refer to regularly and would benefit other users please submit a ticket to IPS Grow suggesting it be added and we can continue to make the *IPS Grow Reporting Tool* something of value to you and your colleagues.

Tool Tips: A question mark icon sits on most elements of the *IPS Grow Reporting Tool*. Please click on these to open up additional guidance information.

# Appendix

Appendix A: *IPS Grow Standard Spreadsheet* fields detail

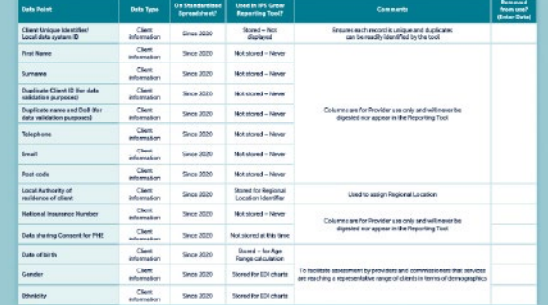

### Appendix B: Drop-down list details

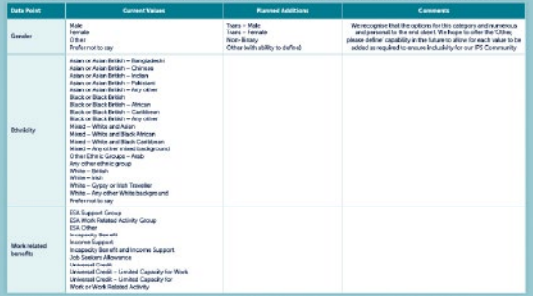

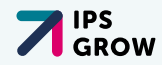

# <span id="page-15-0"></span>Appendix A: *IPS Grow Standard Spreadsheet* fields detail

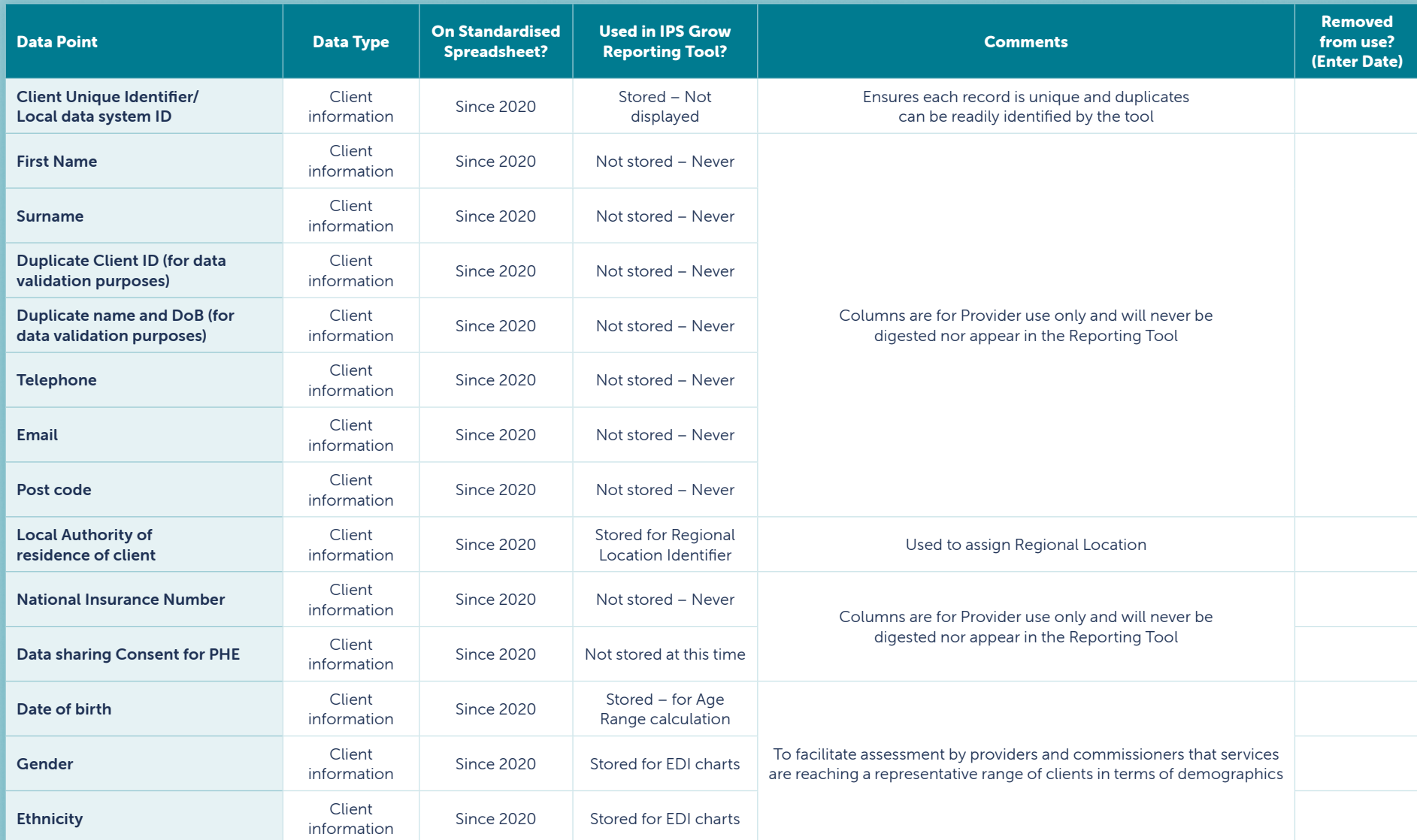

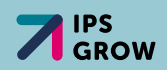

# Appendix A: Continued…

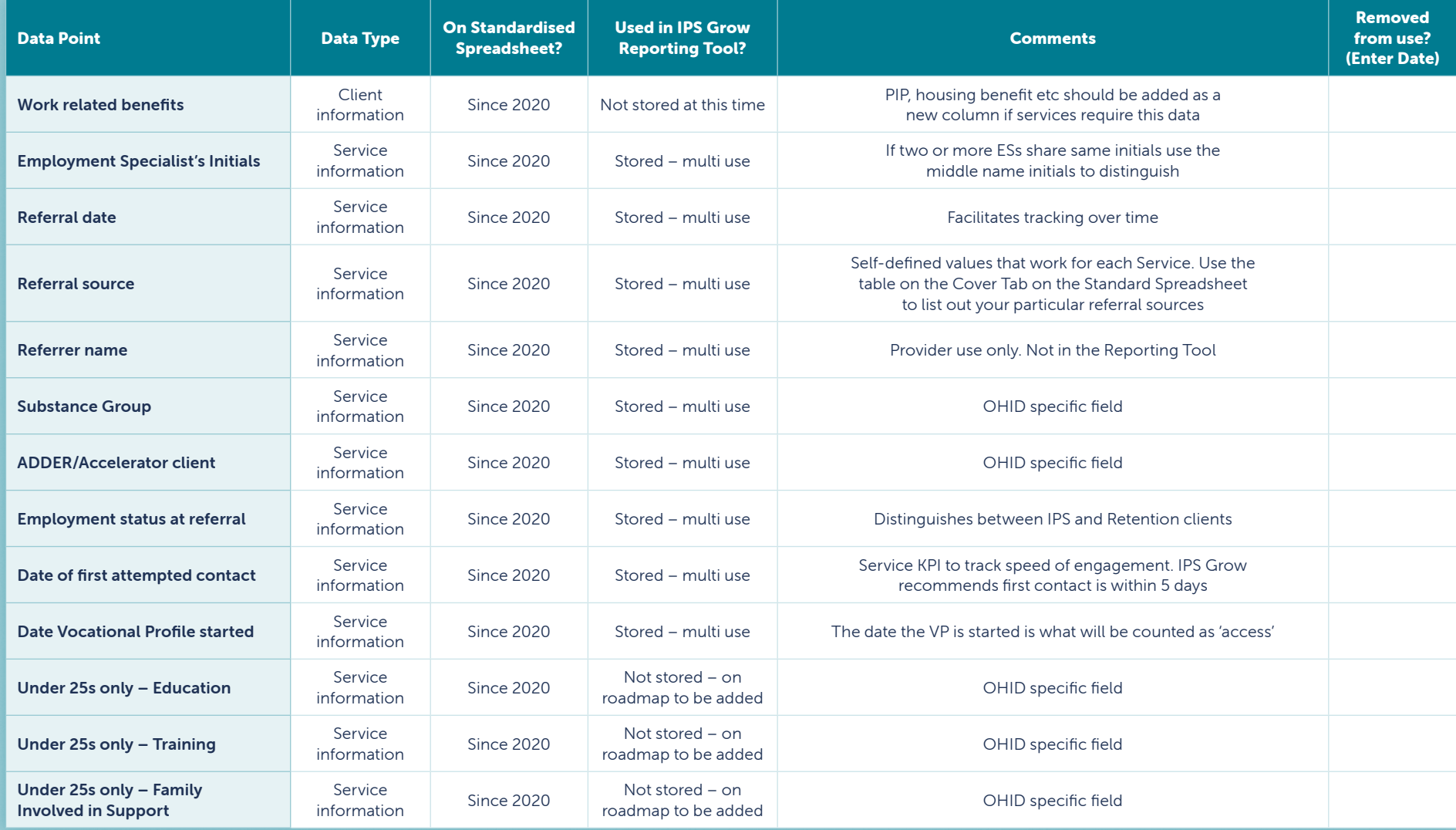

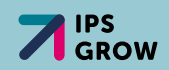

# Appendix A: Continued…

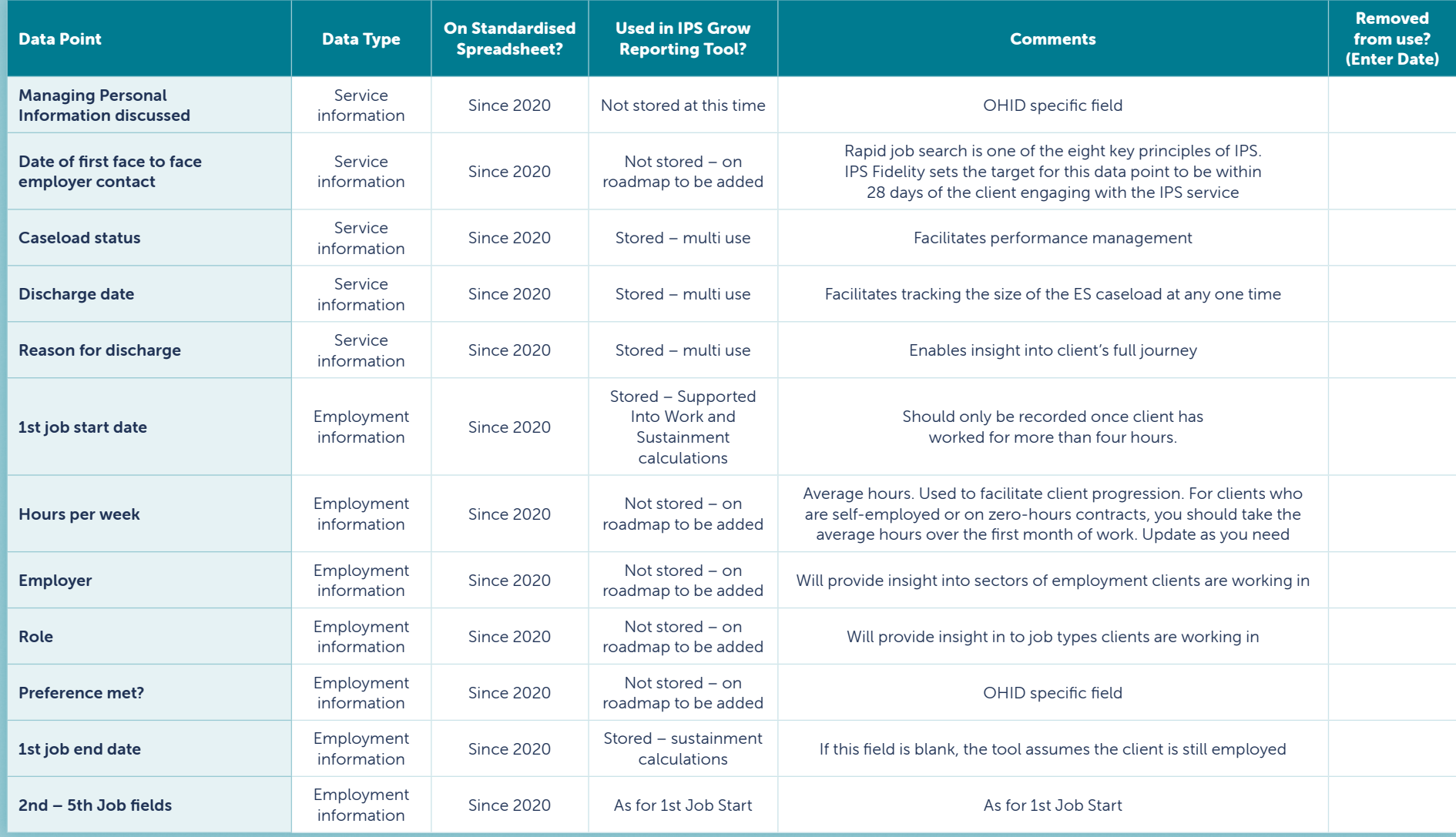

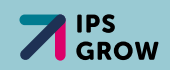

# Appendix A: Continued…

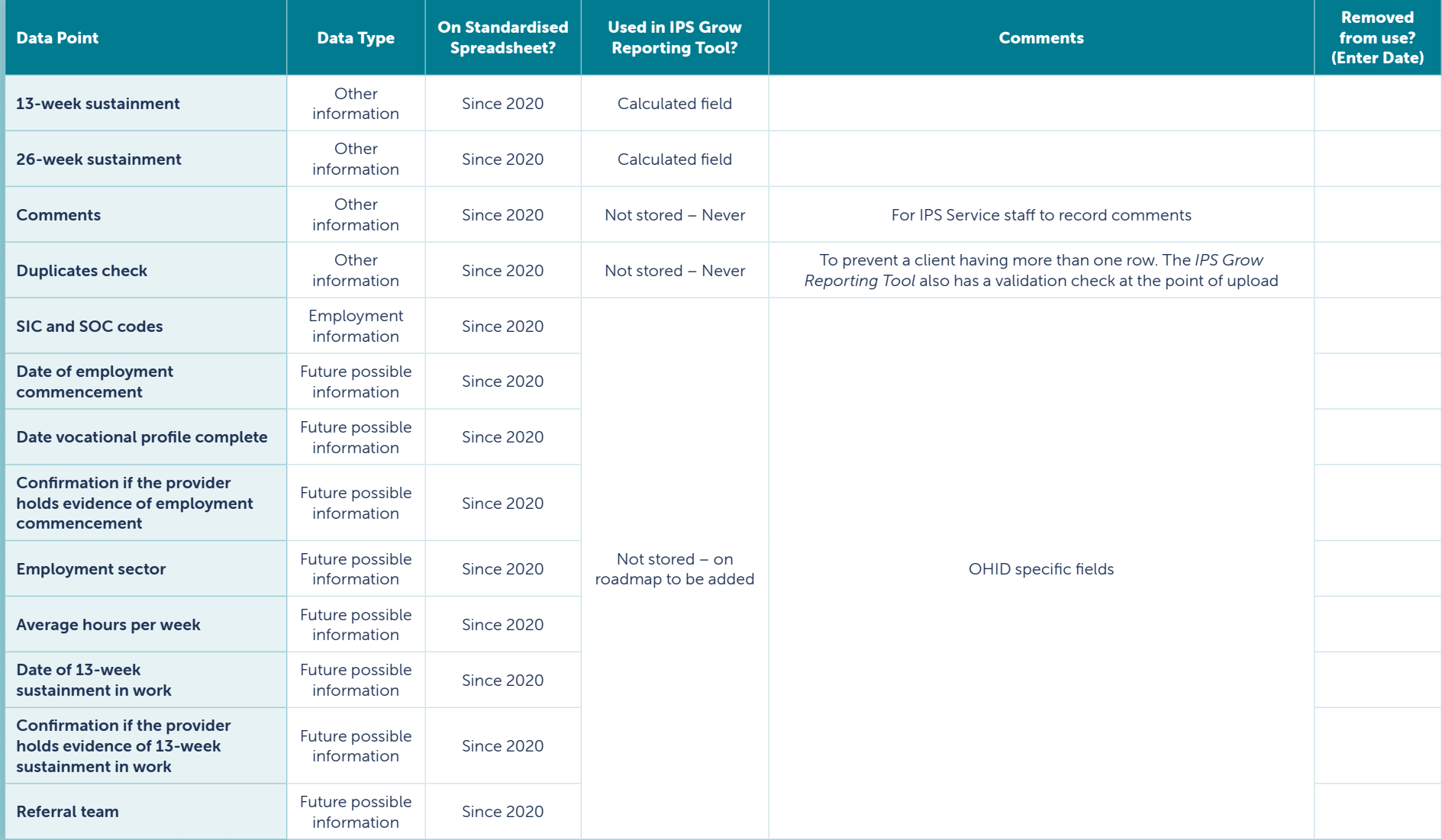

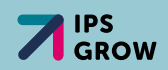

# Appendix B: Drop-Down list details

These will continue to be improved and refined over time and it is best to check the latest version of the *IPS Grow Standard Spreadsheet*.

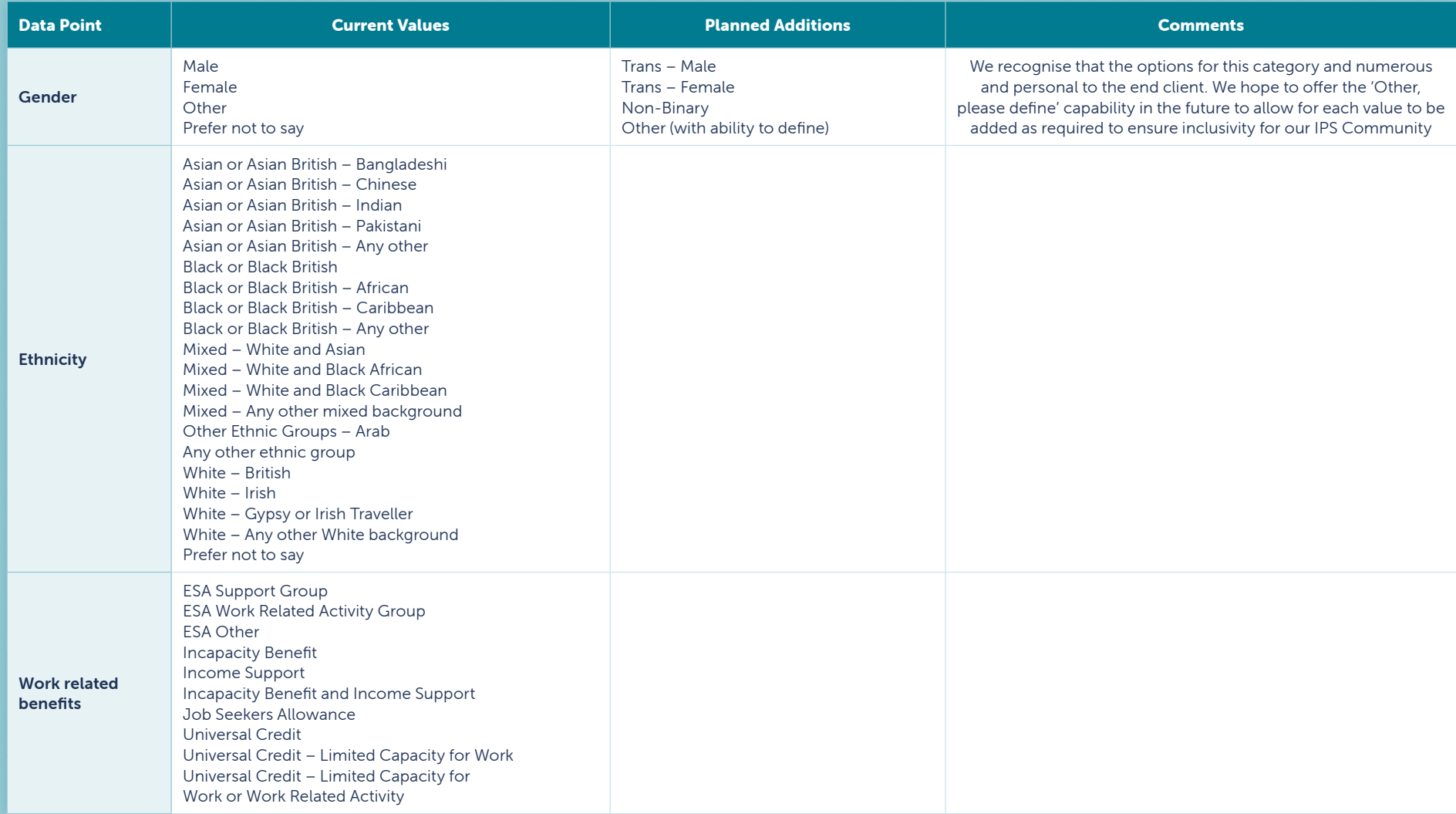

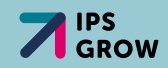

# IPS GROW REPORTING TOOL & STANDARD SPREADHEET

Access the **IPS Grow Reporting Tool** here:

[ipsgrow-report.org.uk](http://ipsgrow-report.org.uk)

Request a new Service/Team/User login:

<ipsgrowreportingtool.freshdesk.com/support/tickets/new>